Artikelnummer: 651202

### **BRUKSANVISNING**

# Kontaktlåda USB

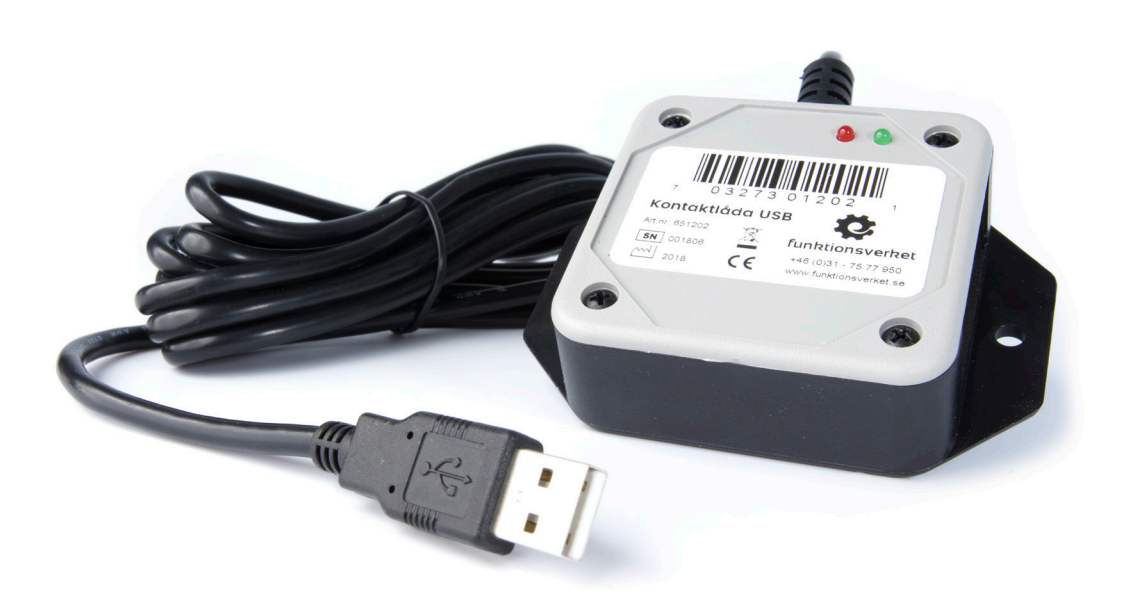

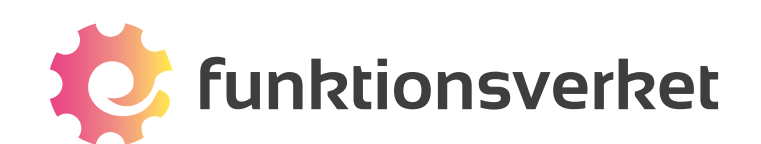

### **Om Kontaktlåda USB**

Kontaktlåda USB är en programmerbar inmatningsenhet som kan användas med upp till sex trådbundna kontakter. Alla vanliga kontakter med 3,5 mm-anslutning fungerar, t ex Jelly Bean, Big Red, Specs Switch och Smoothie.

Kontaktlådan ansluts via USB-port och kan t ex emulera tangentbord, mus, joystickkommandon, multimediakommandon, m.m. Du kan programmera kombinationer av exempelvis tangentbordsklick, vilket gör att du kan använda kortkommandon för att spara, öppna, kopiera, klistra in, etc.

Den medföljande programvaran kan användas för att programmera enkla och avancerade instruktioner. Eftersom det går att använda kontaktlådan på så många olika sätt kan vi inte täcka alla användningsområden i denna bruksanvisning. Texten riktar sig därför främst till nya användare som inte har någon tidigare erfarenhet av att använda denna produkt.

Avancerade frågor som inte besvaras i dessa anvisningar kan du skicka till Funktionsverkets e-postadress för allmänna frågor: info@funktionsverket.se.

#### **Funktioner**

- 6 portar som kan bli 12 portar med hjälp av L/R splitter-kablar
- Stöd för alla konventionella kontakter (3,5mm mono-plugg)
- Kan emulera tangentbord, mus och joystick
- Programvara för Windows och macOS medföljer, samt nedladdningslänk för Android-app
- Kontaktlådans minne kan lagra inställningar för plattformsoberoende drift
- Internminnet har plats för upp till 1200 tangenttryck

### **Kompatibilitet**

Kontaktlåda USB kan användas på alla enheter som har stöd för anslutning av USB.

Programvaran för att göra inställningar är kompatibel med:

- Windows  $10 / 8 / 7 /$  Vista (32 eller 64 bit) / XP (32 bit)
- Mac OS X 10.4.11 eller senare
- Android 3.2 eller senare

De flesta Androidenheter kräver en OTG-adapter för att koppla in kontaktlådan till microUSB eller USB-C. Denna typ av adapter går att beställa via Funktionsverket som tillbehör, men finns även att köpa i de flesta välsorterade hemelektronikbutiker.

OBS! Det är inte alla Androidenheter som har stöd för USB. Kontakta tillverkaren av din Androidenhet om du är osäker.

### **Anslut kontaktlådan till din dator/surfplatta**

Du kan ansluta Kontaktlåda USB till alla enheter som har stöd för USB. Koppla in kabeln i en USB-ingång på din enhet och vänta tills du får meddelande på skärmen om att den nya hårdvaran har identiferats.

#### **Anslut dina kontakter**

När Kontaktlåda USB har anslutits till din enhet kan du koppla in dina kontakter till uttagen på sidan. Det finns tre uttag på ena sidan och tre på den andra.

Du kan koppla in upp till sex st trådbundna kontakter med 3,5 mm monoplugg, vilket inkluderar alla vanliga kontakter på marknaden, t ex Big Red, Jelly Bean, Specs Switch och Smoothie.

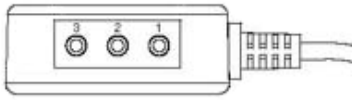

### **Inställningar vid leverans**

Många av de som använder Kontaktlåda USB använder den på PC/Windowsenhet. Vi har därför valt att förprogrammera enheterna med vanliga kommandon i Windowsmiljö.

I sitt leveransutförande har Kontaktlåda USB förprogrammerats med följande inställningar:

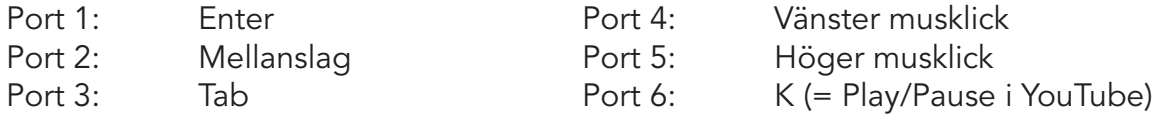

Det betyder att portarna har ovanstående funktioner även om du inte har installerat programvaran på den dator eller enhet som du anslutit kontaktlådan till. Plug and play!

Det går att ändra portarnas inställningar med hjälp av den medföljande programvaran.

#### **Installera programvaran**

Vid leverans medföljer ett USB-minne. På det finner du tre mappar: PC, Mac och Android. Här finns programmen som du använder för att göra inställningar i din kontaktlåda. För PC finns ett program, Mac använder ett annat och till Android finns info om den gratisapp som du kan ladda ner från Google Play.

Installera programvaran/applikationen på din enhet för att kunna göra egna inställningar för de sex portarna i kontaktlådan.

I denna bruksanvisning finns en snabbguide för varje program, mer utförliga instruktioner hittar du på vår hemsida www.funktiondverket.se om du klickar dig vidare till Kontaktlåda USB.

### **Snabbguide för PC**

Du kan programmera enkla text-makron med hjälp av 5 enkla steg:

- 1. Anslut en kontakt i valfri port på kontaktlådan.
- 2. Anslut sedan kontaktlådan till en ledig USB-port i datorn.
- 3. Starta programvaran MacroWorks och välj läget "Software Mode".
- 4. Klicka på den anslutna kontakten.
- 5. Skriv på tangentbordet den text du vill att kontakten skall skriva när den används.
- 6. Klicka på "Save" för att spara programmeringen.

Pröva sedan att starta en texteditor (t ex Anteckningar) och klicka på kontakten. Ditt sparade textmeddelande bör nu skrivas ut på skärmen.

OBS! Som standard startas alltid text-läget när du aktiverar en kontakt. Du kan dock skapa flera andra typer av makron genom att växla till något av de andra lägena; Keystrokes, Shortcut eller Function.

### **Programmera port utan att ha kontakten inkopplad (PC)**

Du kan programmera kontaktlådans portar även om du inte har en kontakt inkopplad, genom att dubbelklicka på ikonen för valfri L-port från programvarans startskärm (Layout-vyn).

Notera att alla portar har dubbla kanaler där L står för "Left" och R för "Right". Men såvida du inte ansluter två kontakter till samma port med hjälp av en L/R-splitter är det endast L-kanalen du kommer använda dig av.

Om du vill programmera port 1 dubbelklickar du alltså på 1L. Därefter skriver du den text du vill skall reproduceras och avslutar med Save.

### **Snabbguide för Mac**

- 1. Anslut en kontakt i valfri port på kontaktlådan.
- 2. Anslut sedan kontaktlådan till en ledig USB-port i datorn.
- 3. Starta programvaran ControllerMate och klicka på fönstret ControllerMate.
- 4. Klicka på Programming upp till vänster i fönstret och därefter på den lilla ikonen P i nedre vänster hörn på skärmen. Detta ger dig en ny programmeringsyta.
- 5. I Palette-fönstret väljer du vilka byggstenar som du vill dra över till programmeringsytan.
	- Börja med att dra över rätt port. Tryck på din kontakt om du är osäker så ser du vilken det är. Dra över denna box till programmeringsytan.
	- Under Outputs i Palettefönstret hittar du det mesta du behöver: text, tangentkommandon, musalternativ, etc. Dra över de byggstenar du vill använda till programmeringsytan.
- 6. Klicka på en byggsten på programmeringsytan så att den blir markerad. I Inspector-fönstret kan du nu göra inställningar för den här byggstenen.
- 7. I Output-fönstret kan du testa det du gjort. Om du t ex skrivit en textrad, gå till Output-fönstret, tryck på din kontakt så ser du texten skrivas i fönstret.

### **Snabbguide för Android**

- 1. Anslut kontaktlådan till Androidenheten via en OTG-adapter om USB-A-port saknas.
- 2. Klicka på appens genväg för att öppna applikationen.

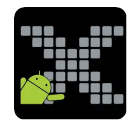

- 3. Välj "Assign Macros".
- 4. Välj ett av följande lägen beroende på vilka funktioner du behöver: 1: stödjer textinmatning, musfunktioner och multimediakommandon 2: stödjer spelkontroller, musfunktioner och multimediakommandon
- 5. Välj en kontakt som du vill programmera.
- 6. Välj vilken typ av funktion din kontakt ska få.
- 7. Välj vilken funktion du vill ha från listan och klicka på Done.
- 8. Klart!

### **Rengör kontaktlådan**

Kontaktlådan är avsedd att användas i torra miljöer. För att rengöra kontaktlådan rekommenderar vi att du torkar av den med en mjuk torr trasa. Om fukt eller väta ändå kommit i kontakt med kontaktlådan, låt torka innan du använder den på nytt.

### **Garanti**

Kontaktlåda USB har 1 års begränsad garanti som täcker produktions- och fabrikationsfel.

### **Miljöinformation**

Eftersom Kontaktlåda USB innehåller metaller är det extra viktigt att den återförs in i kretsloppet när dess livslängd har uppnåtts. Metaller kan återvinnas hur många gånger som helst. Låt därför inte en gammal kontaktlåda ligga oanvänd utan lämna istället in den så att dess komponenter kan återanvändas på ett ansvarsfullt sätt.

Kontaktlådan återvinns som elavfall. Kontakta din kommun om du är osäker på var du kan lämna in enheten.

Du kan alltid skicka in din gamla Kontaktlåda USB till oss på Funktionsverket så ser vi till att den återvinns på rätt sätt.

Kontaktlådan uppfyller kraven enligt:

C E

2014/30/EU (EMC-direktivet) EN 55022:2010 EN 55024:2010/A1:2015

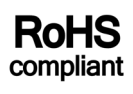

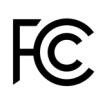

## Kontakta oss

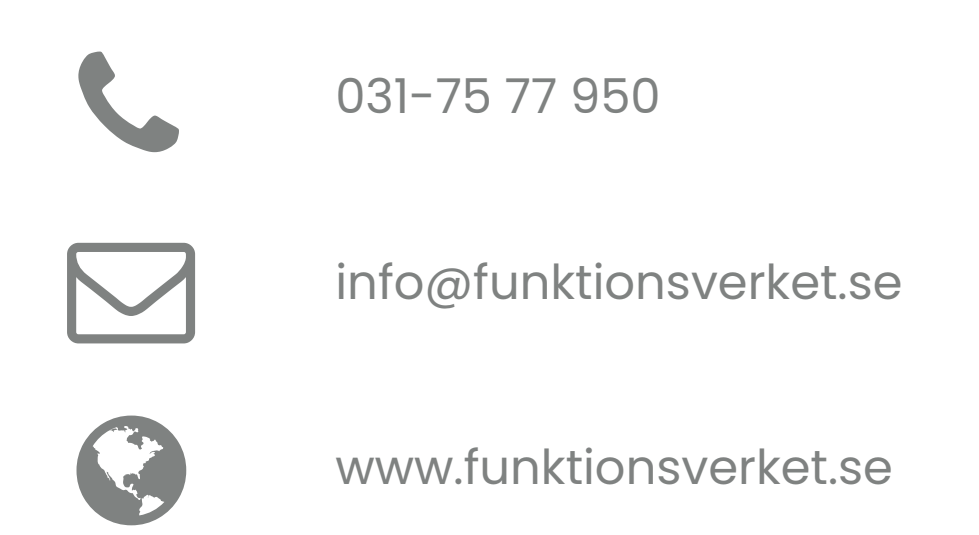

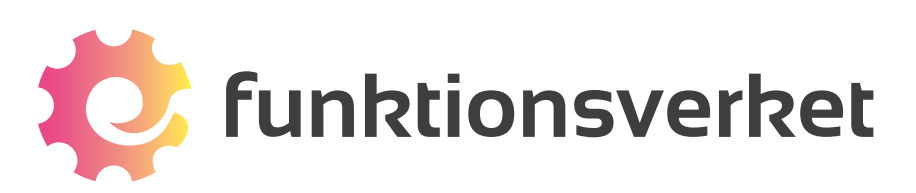

Telefon: 031-75 77 950 | E-post: info@funktionsverket.se Funktionsverket AB | Vindilsvägen 13 | 475 45 FOTÖ

www.funktionsverket.se